印刷包装工程技术专项培训直播课程

## 预约指引

方式一 进入知鸟APP首页,点击右上角扫描图标,同意摄像头使 用权限,扫描下方二维码完成报名:

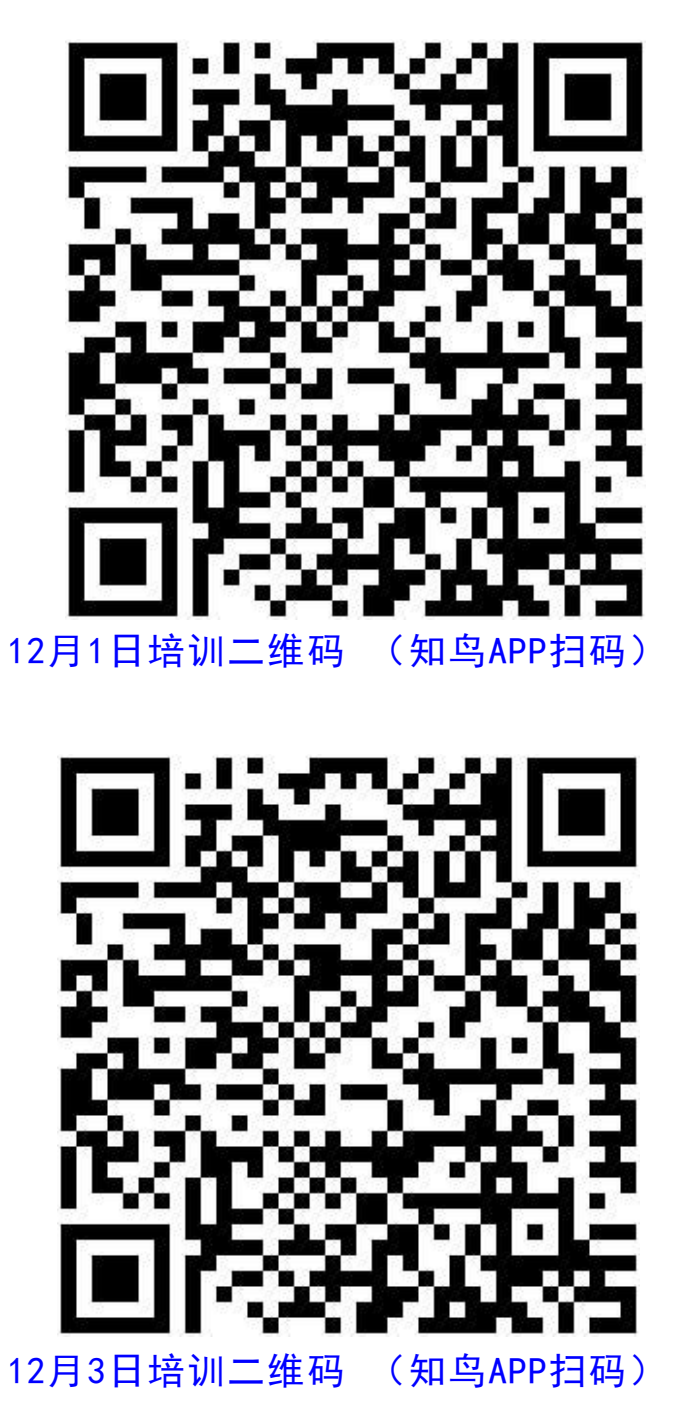

方式二点击"首页" -- "直播",找到"印刷包装工程技术 专项培训(一)"或"印刷包装工程技术专项培训(一)"课程直播, 点击进入报名页面,点击"立即预约"

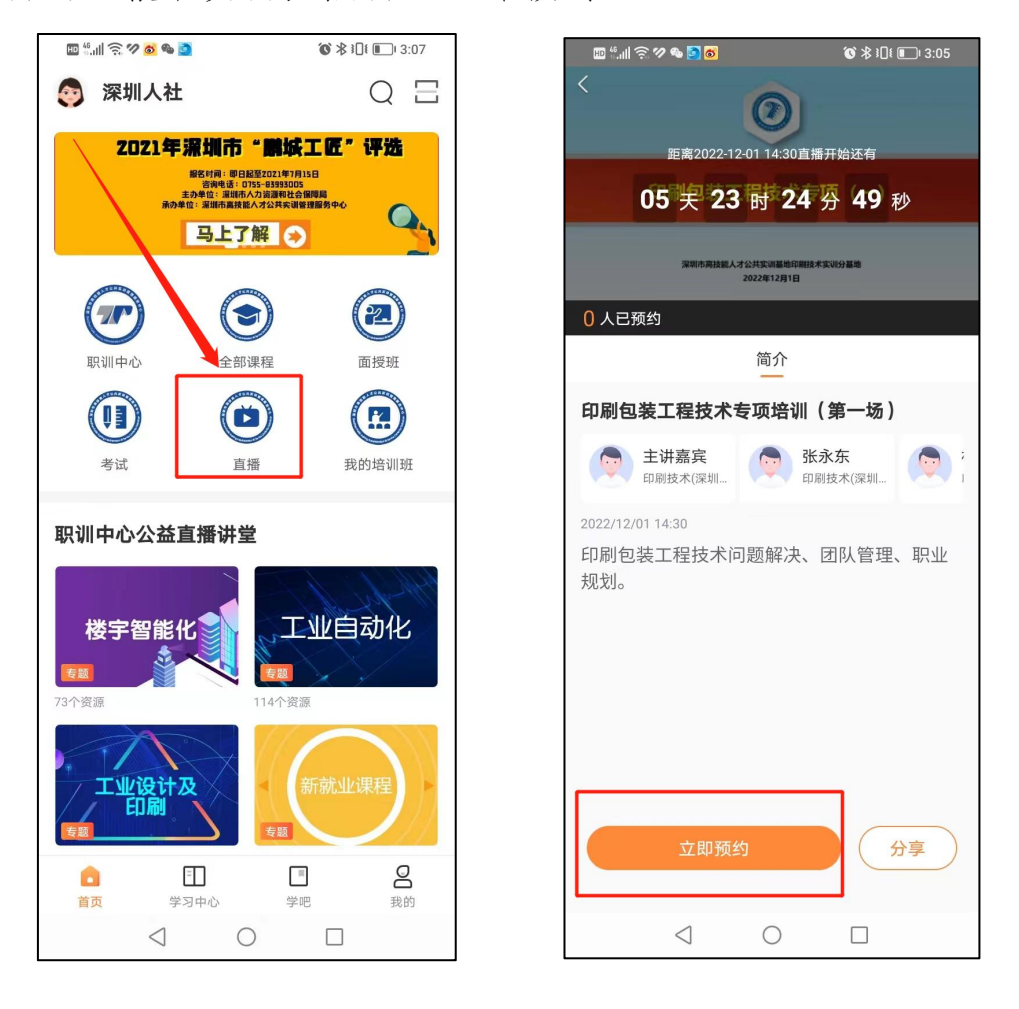

备注:手机登录知鸟APP后,如进入的是其他企业页面,需 在"首页" -- "我的"页面,点击右上角"切换"铵钮,切换至 "深圳市高技能人才公共实训管理服务中心"。